# O ageloc® youth VIDEO BROCHURE USER MANUAL

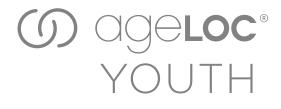

COMPUTER CONNECTION

TURNING ON AND OFF

LOW BATTERY

FUNCTIONALITY

PRECAUTIONS

### COMPUTER CONNECTION

Use the supplied USB cable to connect the video brochure to your computer. The video brochure will show up on the computer as a removable disk titled "Ad". While connected to the computer, the video brochure will charge, and any new video or PDF files can be uploaded to the device by dragging and dropping them into "VIDEO" or "PDF" folders, located within the language folders.

Note: When the brochure is connected to a computer or is charging, the viewing functions are inactive.

## TURNING ON AND OFF

Upon lifting the front cover, the video brochure will turn on. When closing the cover, the device will reset and shutdown.

### LOW BATTERY

When the battery is low, the brochure will show a recharge prompt screen. It will automatically shut down and go into standby mode. To recharge, use the USB cord to plug into a computer or charging port.

Recommended charging voltage & currency is 5V, 500 -1000 mA

Mage**loc**® Youth

### FUNCTIONALITY

Upon lifting the cover, the splash screen showing the ageLOC Youth logo will appear.

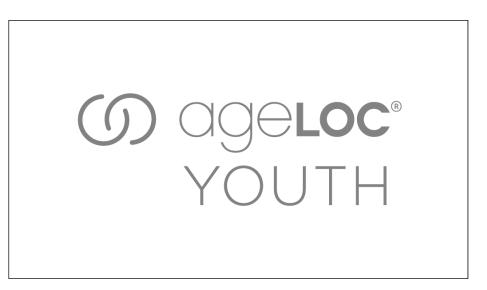

# Mageloc® Youth

After a few seconds, the language selection screen will appear. Touch the icon on the screen to select your language of choice. The device is pre-loaded with English content. The content for the other languages will be provided at a later date, and will need to be uploaded manually to the device. (See Computer Connection for instructions)

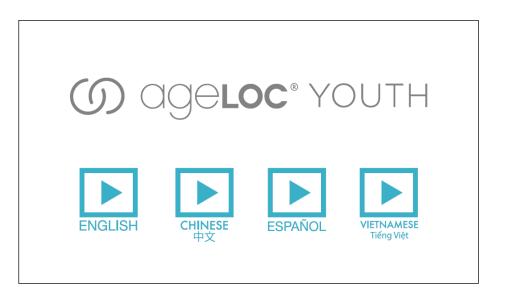

### FUNCTIONALITY cont.

Upon selecting your language, the menu selection screen will appear where you can touch "HOW DO YOU LIVE YOUNG?" for videos or "LEARN MORE ABOUT ageLOC YOUTH" for PDF files.

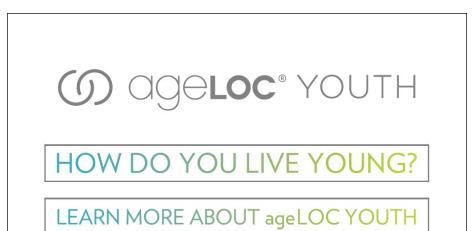

To view a video, simply touch the name of the video on the video selection screen, and it will automatically play.

|                             | I I I I I I I I I I I I I I I I I I I |
|-----------------------------|---------------------------------------|
| ∽ age <b>loc</b> °<br>YOUTH | 1. Video One.mp4                      |
|                             | 2. Video Two.mp4                      |
| (Video Information)         | 3. Video Three.mp4                    |
|                             | 4. Video Four.mp4                     |
|                             | 5. Video Five.mp4                     |
|                             | 6. Video Six.mp4                      |

Mage**loc**® Youth

# FUNCTIONALITY cont.

While viewing a video, touch the middle of the screen to view the available options that can be adjusted or selected during playback. Below the options are shown in red.

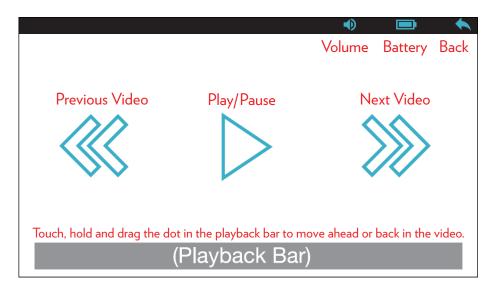

Mage**loc**® Youth

While viewing a PDF file, touch the middle of the screen to view the available options. Below the options are pointed out in red.

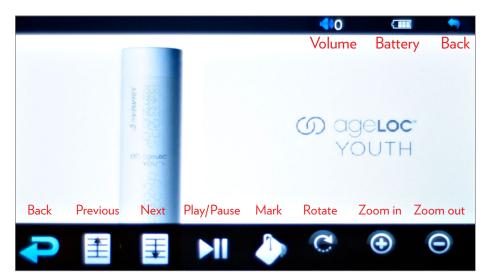

#### PRECAUTIONS

This section is to instruct users how to safely and properly use the video brochure to ensure good performance and safety.

Please read and carefully follow the instructions below:

- Do not severely hit the device.

- Do not bring the device into contact with benzene, thinners and other chemicals.

- Keep the device away from any strong magnetic or electric field.

- Avoid bringing the device into contact with direct sunlight or heating appliances.

- Do not disassemble, repair or transform in any way.

- Do not operate the device while cycling, driving a car or motorcycle.

- If using earphones, do not listen to the device on very high volume, to avoid adverse hearing effects.

- If the device breaks, properly dispose of the device and its components as it contains a lithium-ion battery.

## Mageloc® Youth